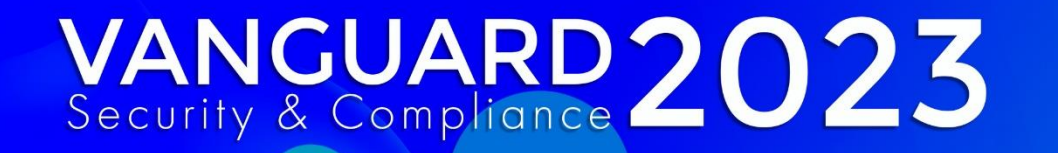

# **SAFTRACE Demystified**

Mark Nelson, CISSP®, CSSLP ®, Senior Technical Staff Member

IBM ® Poughkeepsie

Lem Z . Complic **A**.ISPF · Audit · DB2 · Jembler . Security Mana //IP Users . UNIX . Master gital Certificates · Encrypti iystem Z · Compliance · REX PF · Audit · DB2 · CICS · TCS Master Key . Digital Certi **Encryption · System Z** Compliance · REXY **SPF · Audit · DP** CICS . TCS/IP **JIX · Master I** 

**KNOWLEDGE** is your best defense

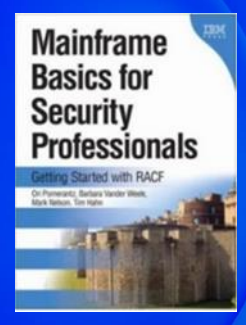

#### **Agenda**

- **What is SAFTRACE?**
- **When should SAFTRACE be used?**
- **Who uses SAFTRACE?**
- **Where does the tracing occur?**
- **How is SAFTRACE used?**
- **A SAFTRACE example**
- **Where to get more information**

**A big thank you to Russ Hardgrove and John Reale for creating the original versions of this session and to the RACF Service Team who really know how to use SAFTRACE!** 

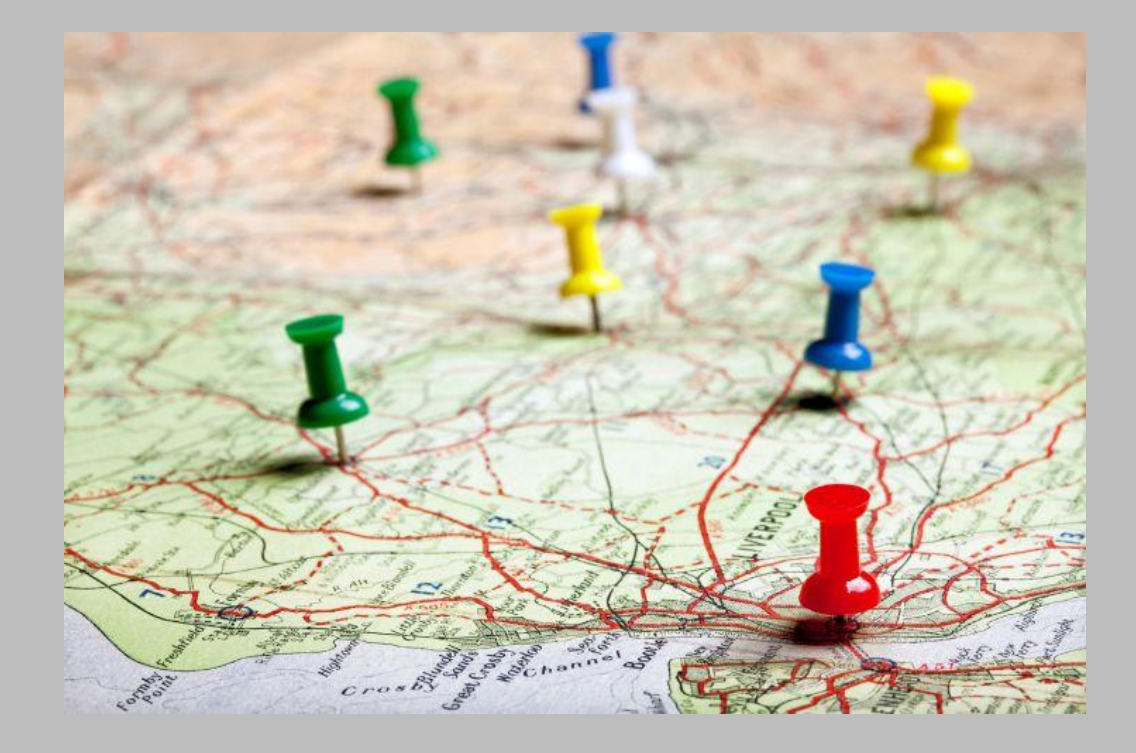

## **What is SAFTRACE?**

- **SAFTRACE is a RACF-provided tracing facility that allows the tracing of:**
	- RACROUTEs
	- RACF callable services
	- RACF database requests ("ICHEINTY")
- **Creates a trace record before and after each service is called**
- **Writes records to the z/OS Generalized Trace Facility (GTF)**
- **Formatted with IPCS, using IPCS exit IRRUSR57 (alias AMDUSR57) which is shipped by RACF**

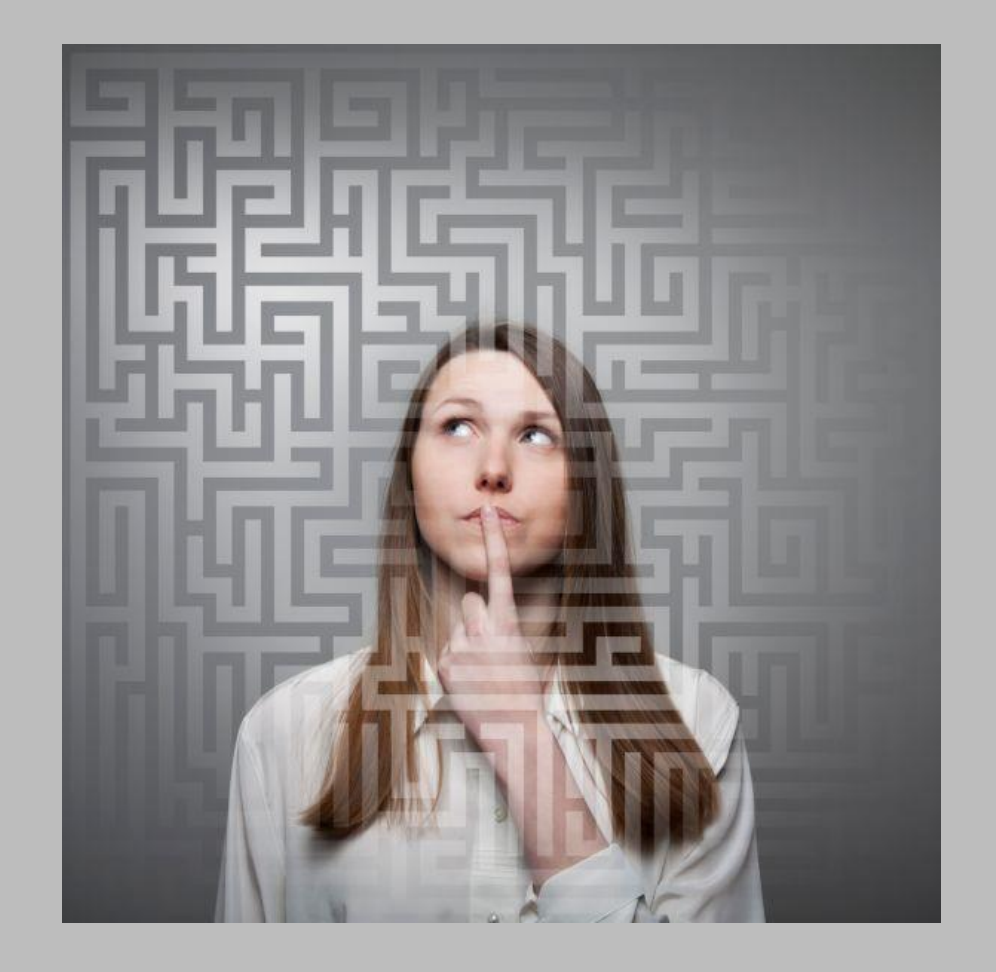

### **When should SAFTRACE be used?**

- **When you need/desire to know what security calls are being made by a resource manager**
	- Unexpected actions being taken by resource managers after a RACF call
	- Absence/excessive number of log records
- **If excessive contention for the RACF database is being experienced**
	- … by tracing ALTER requests to the database

#### • **Excessive**

- RACROUTEs
- RACF callable services
- I/O RACF database requests ("ICHEINTY")

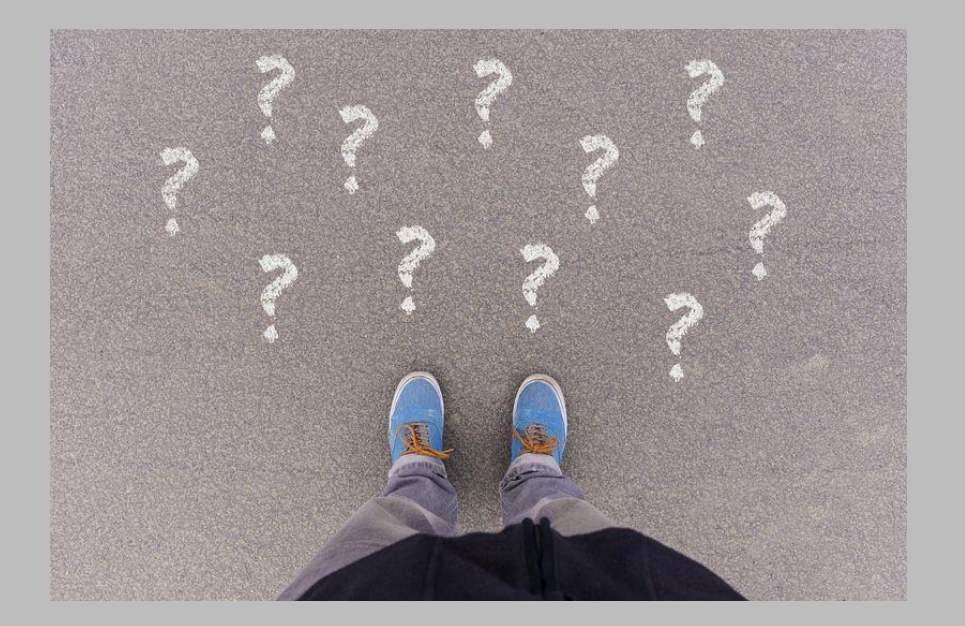

### **Who uses SAFTRACE?**

- **Intended for use under the direction of the RACF support team**
- **Requires a \*strong\* working knowledge of RACF interfaces and the z/OS security architecture (ACEEs, RACROUTE…)**
- **Requires a \*strong\* working knowledge of the resource managers whose RACF requests are being traced**
- **SAFTRACE is oriented towards the z/OS Systems programmer**
- **Must be willing to wade through a high volume of data**

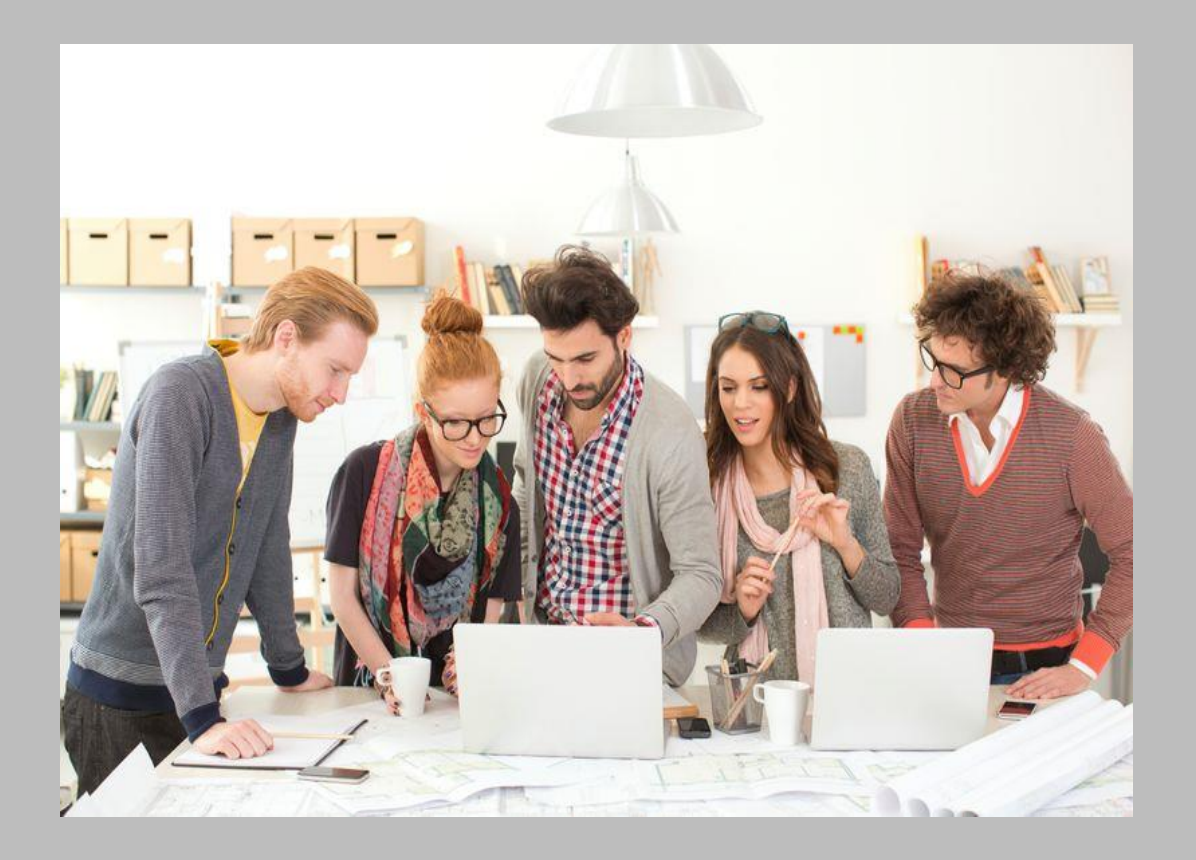

### **Where does the Tracing Occur?**

- **The primary trace point is in the SAF router modules, ICHSFR00 and IRRSFR11**
- **All calls made using RACROUTE or the RACF Callable Service Interface can be traced**
- **Calls made to the RACF data base manager interface ("ICHEINTY") can be traced**
- **RACF invocations that are made using the "Independent System Macros (RACINIT, RACHECK, RACLIST, RACDEF, FRACHECK, RACSTAT)** *are not traced,* **other than by database ("ICHEINTY")**

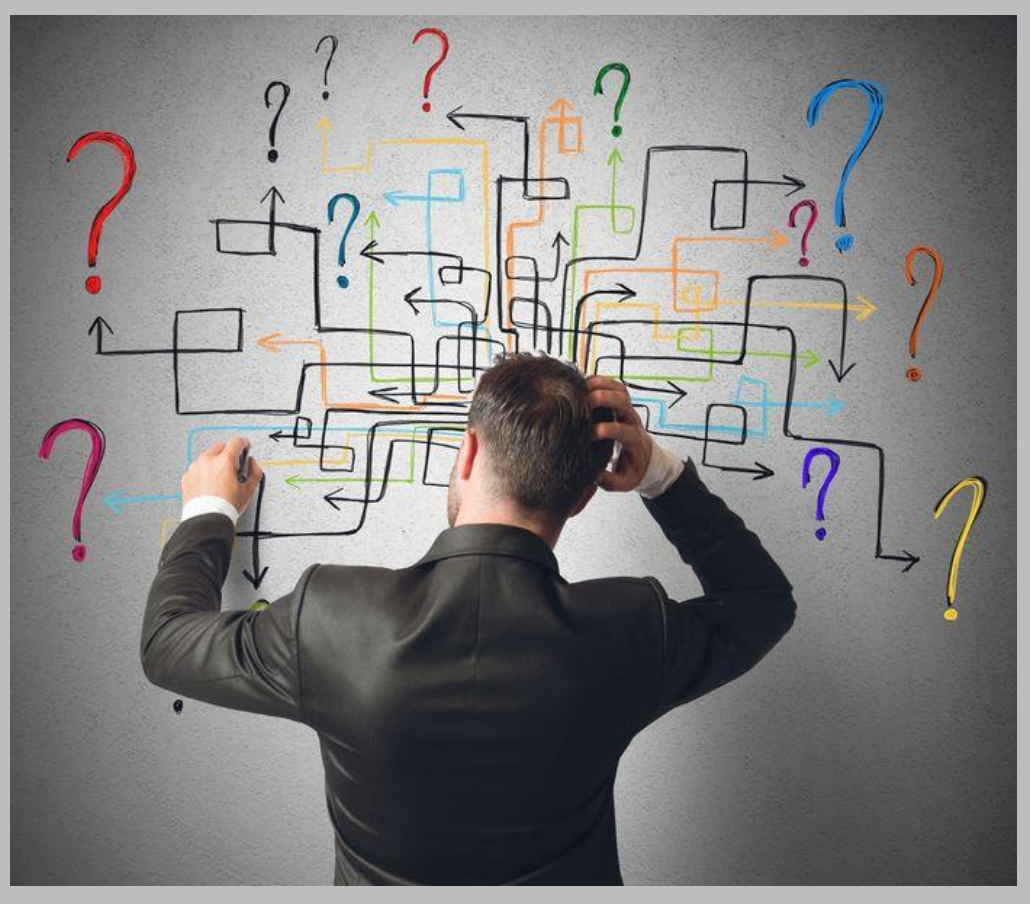

### **How is SAFTRACE Used?**

#### • **The seven SAFTRACE steps:**

- 1. Ensure that the RACF subsystem is active
- 2. Determine what events you want to trace
- 3. Set the trace options using the RACF SET command
- 4. Start GTF / ensure that GTF is running
- 5. Recreate the scenario that is to be traced
- 6. Stop the trace/GTF

A<br>R<br>D

& <1-ACOEO

M

7. Formatting and reviewing the trace output

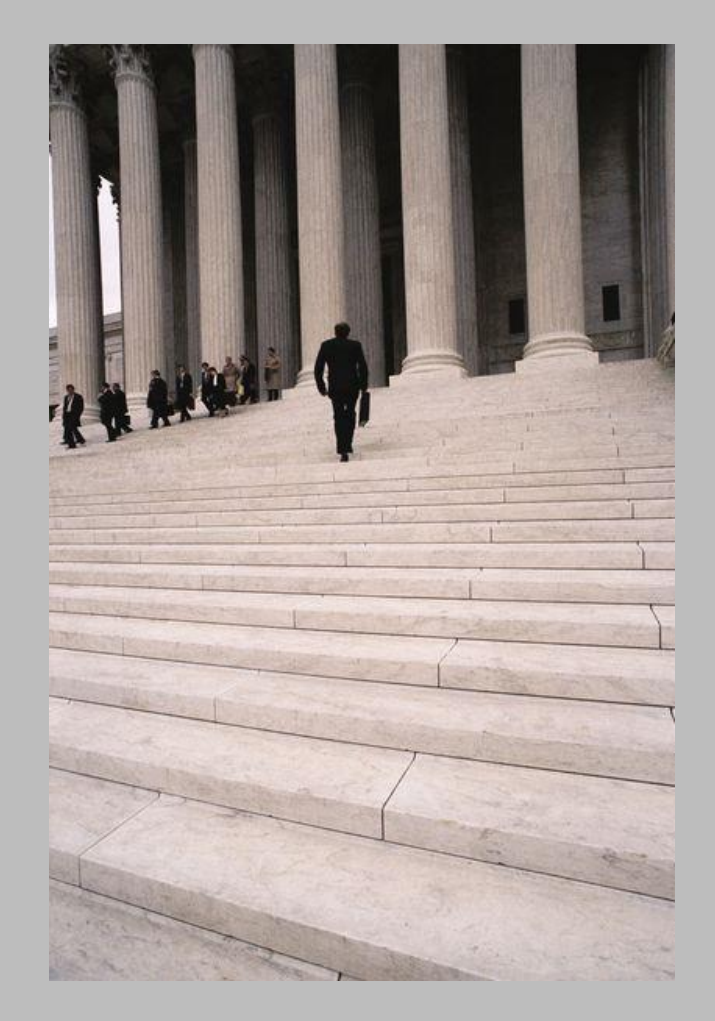

#### **How do I Decide what to Trace?**

- **The goal is to trap only those events which are relevant to the investigation.**
- **Key questions:** 
	- Do the requests come from a known set of jobs or user IDs?
	- Are z/OS UNIX System Services functions being invoked?
	- Are the requests access control questions (REQUEST=AUTH, REQUEST=FASTAUTH…)?
		- Are they directed to specific classes?
	- Are the requests related to authentication (REQUEST=VERIFY, REQUEST=VERIFYX…)
	- Are other RACF requests potentially involved?
	- Is a trace of RACF data base I/O required?

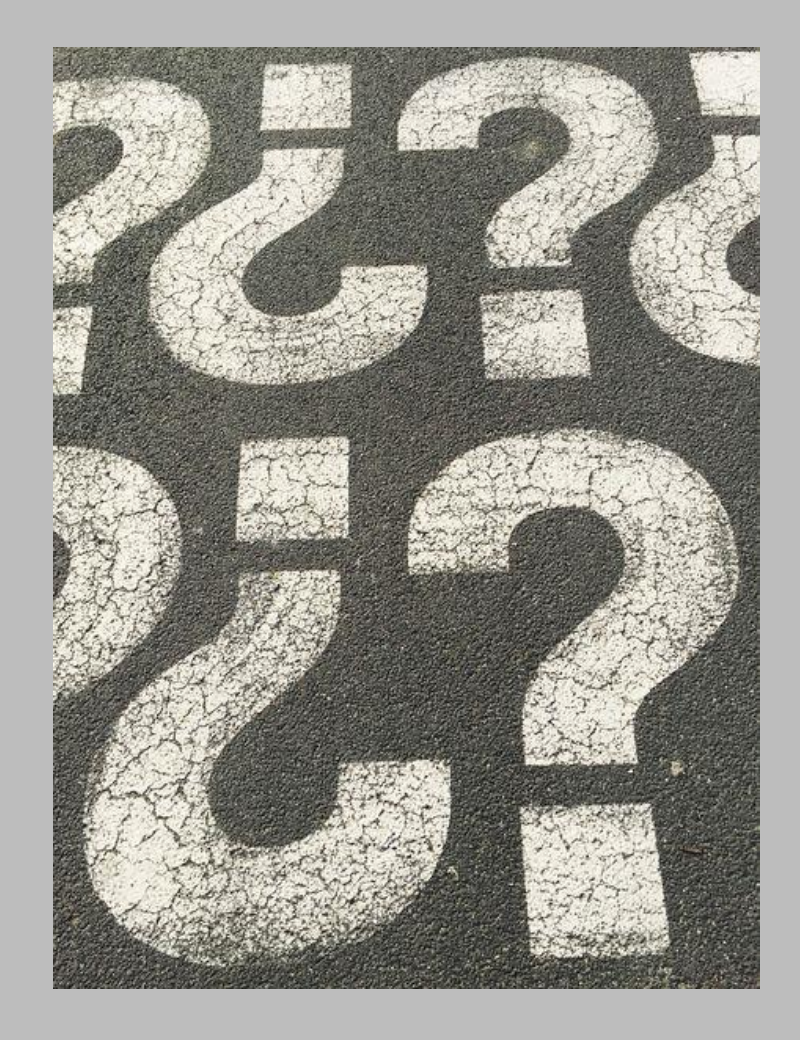

#### **Setting the SAFTRACE Options**

• **The RACF subsystem SET command is used to set the TRACE options**

```
SET TRACE( 
APPC | NOAPPC 
ASID(asid ... | *) | ALLASIDS | NOASID 
CALLABLE(ALL | NONE | TYPE(type ...)) | NOCALLABLE
CLASS(class-name ... | *) | ALLCLASSES
IFCLASS(class-name ... | *)
NEVERCLASS(class-name ... | *)
NOCLASS
NODATABASE | DATABASE(
  ALL | NONE 
  ALTER | NOALTER
  ALTERI | NOALTERI 
  READ | NOREAD ) 
JOBNAME(jobname ... | *) | ALLJOBNAMES | NOJOBNAME
PDCALLABLE(ALL | NONE | TYPE(type ...)) | NOPDCALLABLE 
RRSF | NORRSF 
RACROUTE(ALL | NONE | TYPE(type ...)) | NORACROUTE 
SYSTEMSSL | NOSYSTEMSSL
USERID(userid ... | *) | ALLUSERIDS
IFUSERID(userid ... | *)
NEVERUSERID(userid ... | *)
NOUSERID
```
### **Do I Need to Worry About Performance?**

#### • **From the "SAFTRACE Performance Considerations" in the RACF Diagnosis Guide:**

**"**Security as implemented on the OS/390, z/OS platform includes many calls to the security product. This trace facility can adversely affect system performance by adding to the path length associated with performance sensitive security functions.

"This trace should only be used as a debugging aid. Caution should be exercised when designing the trace (as with any other trace) to impose the least performance penalty. For example, if the address space ID or jobname is known, use these to restrict the scope of the trace."

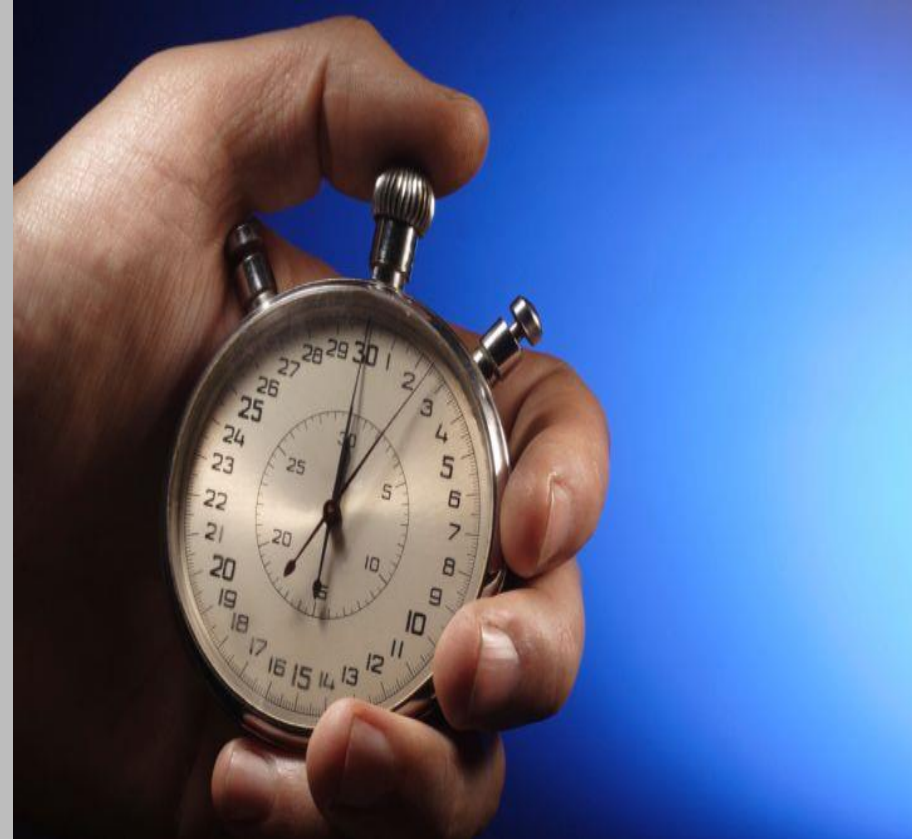

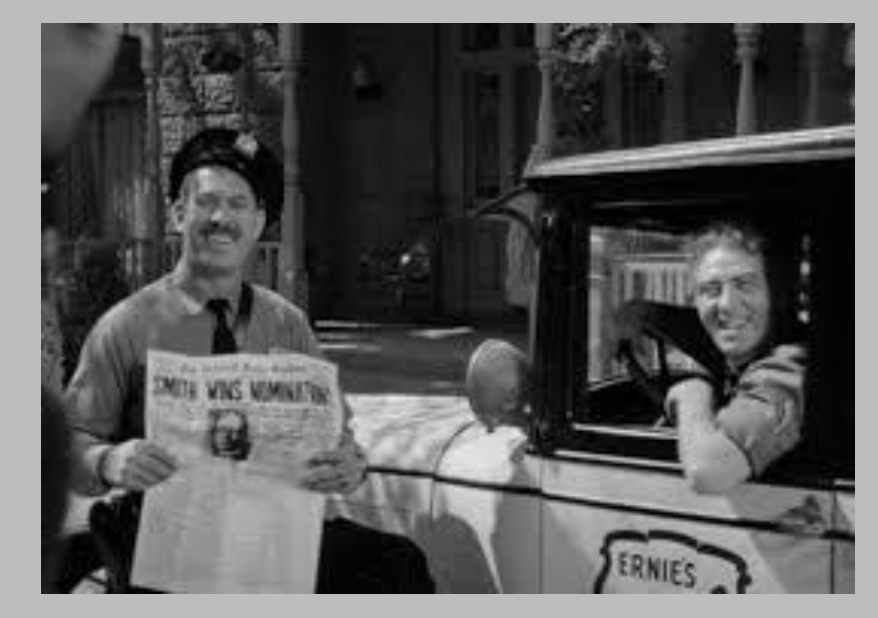

#### **SAFTRACE IN ACTION: EXAMPLE 1**

**ARD** 

 $\frac{S}{R}$ 

 $\overline{8}$ 

DZD

Let's explore why a user can delete a data set to which they have no access

#### **Example: Why Can Bert Delete Ernie's data?**

- **Meet Bert. He wants to copy member SOMEDATA from 'ERNIE.TOOLS.CNTL' into his own data set 'BERT.TOOLS.CNTL'.**
- **He has no access to 'ERNIE.TOOLS.CNTL' and so he is denied access and receives a 913-38 abend and an ICH408I message for his troubles.**

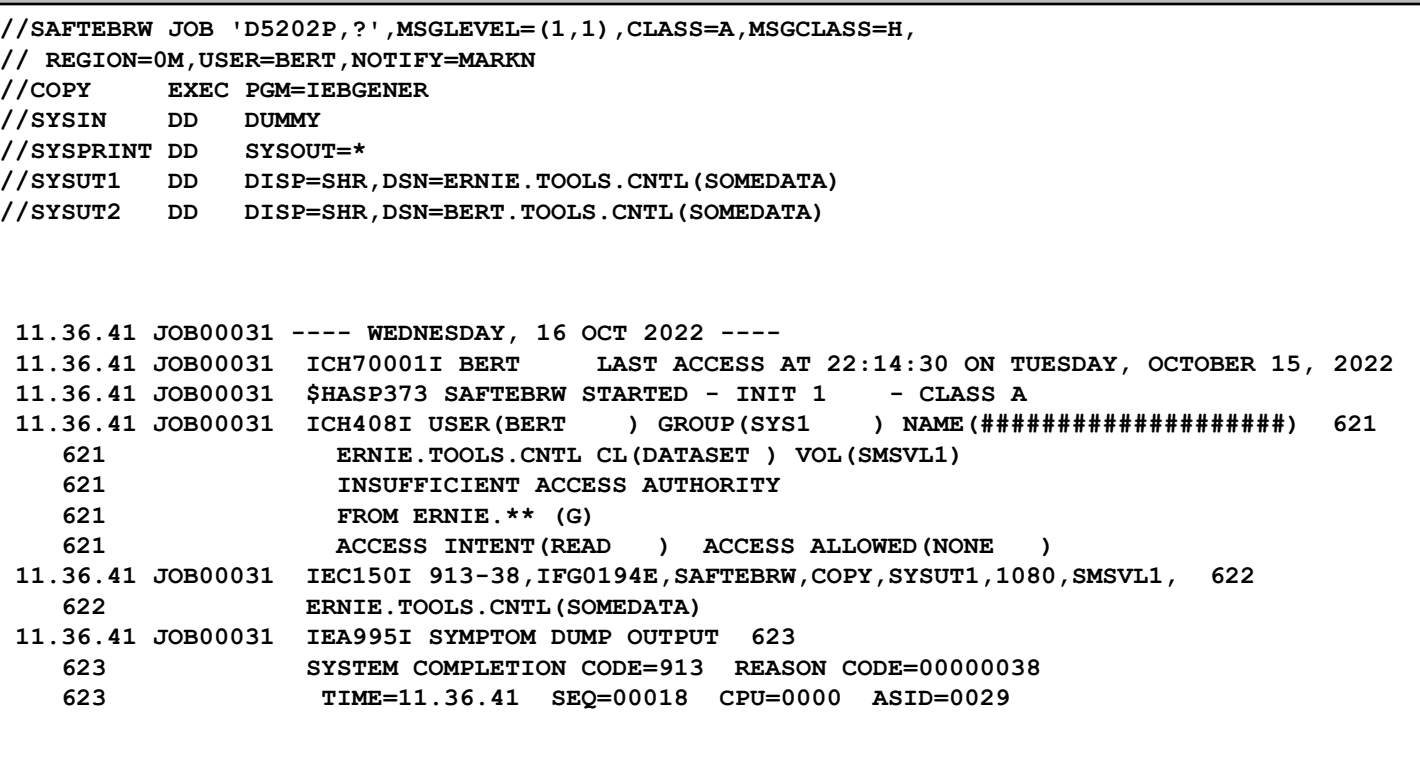

### **Example: Why Can Bert Delete Ernie's data?**

- **But, it turns out that Bert can delete Ernie's data set!**
- **WHY?**

![](_page_12_Picture_70.jpeg)

### **Let's Apply the Steps…**

#### • **Recall the seven SAFTRACE steps:**

**ARD** 

SECURIT

 $\overline{8}$ 

 $\frac{C}{O}$ 

M P

- 1. Ensure that the RACF subsystem is active. **Done!**
- 2. Determining what events you want to trace. **RACROUTE REQUEST=AUTH (but let's trace all RACROUTEs just to see what is happening with job SAFTEDEL). Done!**
- 3. Set the trace options using the RACF SET command. **Shown in a moment.**
- 4. Start GTF / ensure that GTF is running. **Shown in a moment.**
- 5. Recreate the scenario that is to be traced. **Shown in a moment.**
- 6. Stopping the trace/GTF. **Shown in a moment.**
- 7. Formatting the trace output. **We'll spend a lot of time on this in a moment.**

![](_page_13_Picture_9.jpeg)

### **Step 3: Setting the Trace Options**

**NOUARD** 

SECURT

- **The SET TRACE command is used to set the trace options. Note that it's issued from any place where console commands can be issued.**
- **If we wanted REQUEST=AUTH only, that's service #1 (TYPE(1)). But let's get all of the RACROUTEs issued by jobname SAFTEDEL**

![](_page_14_Picture_103.jpeg)

### **Step 3: Setting the Trace Options…**

- **It's a Real Good Idea to ensure that you got the trace set as you wanted it to be set.**
- **The SET LIST command shows the current trace settings**

![](_page_15_Picture_106.jpeg)

**GUARD** 

 $x = -1 - 2C$ 

### **Step 3: Setting the Trace Options…**

• **RACROUTE(ALL) and JOBNAME(SAFTEDEL) are in effect as we requested**

![](_page_16_Picture_2.jpeg)

ANGUARD

 $x^2 - 1 - 2C$ 

 $ZD-TZO$ 

## **Step 4: Starting GTF**

• **GTF must be started before you run your test scenario. These are the values that I used:**

#### – **PROCLIB (member GTFMARKN in my PROCLIB concatenation)**

![](_page_17_Picture_79.jpeg)

#### – **PARMLIB (member GTFMARKN in my PARMLIB concatenation)**

**TRACE=USRP**

**USR=(F44)** 

**END** 

### **Step 4: Starting GTF…**

• **Starting GTF using the PARMLIB/PROCLIB shown earlier**

![](_page_18_Picture_97.jpeg)

#### **Step 4: Starting GTF…**

#### • **Console messages after a successful start**

**S GTFMARKN.GTF,,,NOPROMPT IRR813I NO PROFILE WAS FOUND IN THE STARTED CLASS FOR 608 GTFMARKN WITH JOBNAME GTFMARKN. RACF WILL USE ICHRIN03. \$HASP100 GTFMARKN ON STCINRDR IRR813I NO PROFILE WAS FOUND IN THE STARTED CLASS FOR 610 GTFMARKN WITH JOBNAME GTFMARKN. RACF WILL USE ICHRIN03. IEF695I START GTFMARKN WITH JOBNAME GTFMARKN IS ASSIGNED TO USER STCUSER , GROUP SYSGRP \$HASP373 GTFMARKN STARTED IEF188I PROBLEM PROGRAM ATTRIBUTES ASSIGNED AHL121I TRACE OPTION INPUT INDICATED FROM MEMBER GTFMARKN OF PDS RACFDRVR.PARMLIB.ZR13 TRACE=USRP USR=(F44) END AHL103I TRACE OPTIONS SELECTED --USR=(F44) AHL906I THE OUTPUT BLOCK SIZE OF 23476 WILL BE USED FOR OUTPUT 619 AHL906I THE OUTPUT BLOCK SIZE OF 23476 WILL BE USED FOR OUTPUT 619 DATA SETS: MARKN.GTF.TRACE AHL080I GTF STORAGE USED FOR GTF DATA: 620 GTFBLOCK STORAGE 68K BYTES (BLOK= 40K)**  PRIVATE STORAGE 1031K BYTES (SIZE= 1024K) **SADMP HISTORY 45K BYTES (SADMP= 40K) SDUMP HISTORY 45K BYTES (SDUMP= 40K) ABEND DUMP DATA 0K BYTES (ABDUMP= 0K) AHL031I GTF INITIALIZATION COMPLETE** 

#### **Step 5: Recreating the Scenario**

ANGUARD

 $x = -1 - 2C \cap m$ 

• **Our test scenario is straightforward: Submitting our batch job** 

![](_page_20_Picture_57.jpeg)

#### **Step 5: Recreating the Scenario…**

ANGUARD

 $x^2 - 1 - 2C$ 

• **… and verifying that we got the result that we want to investigate** 

![](_page_21_Picture_97.jpeg)

## **Step 6: Stopping GTF**

**ARD** 

**SCOM** 

 $\overline{8}$ 

• **We stop GTF using the MVS STOP command**

![](_page_22_Picture_91.jpeg)

#### **Step 7: Formatting and Reviewing the Trace**

#### • **IPCS is used to format the SAFTRACE records**

![](_page_23_Picture_78.jpeg)

#### **Step 7: Formatting and Reviewing the Trace…**

- **SAFTRACE output consists three distinct parts**
	- **1. Fixed-length header portion**
	- **2. The parameters specified on the RACFROUTE REQUEST, RACF callable service, or ICHEINTY**
	- **3. A "raw" hex dump of the entire GTF record**

![](_page_24_Picture_6.jpeg)

#### **Step 7: Formatting and Reviewing the Trace…**

#### • **(1) The Header portion, which contains**

- Date and time of the event
- Service number (RACROUTE or Callable Service)
- Type of request, "RACF", "OMVS", "RACF" appended with "PRE" or "POST"
- Job name/ASID
- Pointers to ACEE
- REQSTOR/SUBSYS for RACROUTE
- RACF return and reason code
- Count of parameters in the request

 **Following is a formatted R\_TRACE record. This trace record was generated by IRRTRC00 with IDENT(R\_TRACE).**

 **Trace Identifier: 00000036** Record Eyecatcher: RTRACE  **Trace Type: RACFPRE Ending Sequence: ........ Calling address: 00000000 8417454E** Requestor/Subsystem: ......... .........  **Primary jobname: SAFTEDEL Primary asid: 00000029 Primary ACEEP: 00000000 009FC870 Home jobname: SAFTEDEL Home asid: 00000029 Home ACEEP: 00000000 009FC870 Task address: 00000000 009F81A0 Task ACEEP: 00000000 009FC870 Time: D6E1A424 4A65BC95 Error class: ........ Service number: 00000001 RACF Return code: 00000000 RACF Reason code: 00000000 Return area address: 00000000 0000682C** Parameter count: 0000000B

# **Step 7: Formatting and Reviewing the**

#### **Trace…**

- **(2) The Request Parameter portion, which consists of:**
	- The SAF parameter list
	- The function-specific parameter list
	- The individual parameters
		- OFFSETnn is the offset of the next "area value" in the function-specific parameter list
		- In this example, "nn" = x'24', which is the entity name
- **The RACF Diagnosis Guide has detailed parameter list diagrams**

![](_page_26_Picture_204.jpeg)

#### **Step 7: Formatting and Reviewing the Trace…**

- **(3) The raw hex dump**
	- I rarely use this….

![](_page_27_Picture_173.jpeg)

### **SAFTRACE Records for our Batch Job**

• **Our simple batch job has created 20 SAFTRACE entries, 10 RACFPRE and 10 RACFPOST. These are the RACFPOST records**

![](_page_28_Picture_128.jpeg)

**Note: z/OS V2R4 adds a new check for the resource STGADMIN.IGG.DELAUDIT.catalogname in the XFACILIT class**

# **Step 7: Formatting and Reviewing the**

#### **Trace…**

- **Let's look at the last three REQUEST=AUTHs**
- **The X'3C' length is the functionspecific parameter list for RACROUTE REQUEST=AUTH**
	- Offset X'04' (value X'0C') indicates LOG=NOFAIL was specified and ENTITY (not ENTITYX) was specified
	- Offset X'08 (value X'80') indicates that ATTR=ALTER was specified
	- OFFSETxx (X'24') is the ENTITY name ("ERNIE.TOOLS.CNTL")
	- OFFSETxx (X'28') is the CLASS name ("DATASET")
	- OFFSETxx (X'2C') is the VOLSER ("SMSVL1")
- **Where do we find the parameter list mappings?**

![](_page_29_Picture_213.jpeg)

### **Step 7: Formatting and Reviewing the Trace…**

• **RACF Diagnosis Guide Mapping of the SAF parameter List**

![](_page_30_Figure_3.jpeg)

![](_page_30_Figure_4.jpeg)

## **Step 7: Formatting and Reviewing the Trace…**

• **RACF Diagnosis Guide Mapping of the REQUEST=AUTH parameter list**

![](_page_31_Figure_2.jpeg)

This field is zero if bit 4 of the flag byte at offset 4 is one (input was RACROUTE REQUEST=AUTH).

Figure 28. AUTH Service Parameter List (Part 1 of 4)

#### **Step 7: Formatting and Reviewing the Trace… Area length: 00000068**

**1** 

- **Let's look at the second of the last three REQUEST=AUTHs**
- **The X'3C' length is the functionspecific parameter list for RACROUTE REQUEST=AUTH**
	- Offset X'04' (value X'9C') indicates LOG=ASIS, RACFIND=NO, and DSTYPE=V and ENTITY (not ENTITYX) were specified
	- Offset X'08 (value X'80') indicates that ATTR=ALTER was specified
	- OFFSETxx (X'24') is the ENTITY name ("PAGE08.CATALOG")
	- OFFSETxx (X'28') is the CLASS name ("DATASET")
	- OFFSETxx (X'2C') is the VOLSER ("PAGE08")

![](_page_32_Picture_207.jpeg)

#### **Step 7: Formatting and Reviewing the Trace… <SAP Plist omitted>**

- **Let's look at the third of the last three REQUEST=AUTHs, which is for 'ERNIE.TOOLS.CNTL'**
- **The X'3C' length is the functionspecific parameter list for RACROUTE REQUEST=AUTH**
	- Offset X'04' (value X'8E') indicates RACFIND=NO, and DSTYPE is not V and LOG=NOSTAT was specified and ENTITY (not ENTITYX) was specified
	- Offset X'08 (value X'02') indicates that ATTR=READ was specified
	- OFFSETxx (X'24') is the ENTITY name ("ERNIE.TOOLS.CNTL")
	- OFFSETxx (X'28') is the CLASS name ("DATASET")
	- OFFSETxx (X'2C') is the VOLSER ("SMSVL1")

#### **Area length: 0000003C Area value: 3C000000 8E000000 02000000 00000000 | ................ | 00000000 00000000 00000000 00000000 | ................ | 00000000 009C4A58 009C4D30 009C403C | ......¢...(... . | 00000000 00000000 00000080 | ............ | Area length: 00000008 Area value: D6C6C6E2 C5E30024 | OFFSET.. | Area length: 0000002C Area value: C5D9D5C9 C54BE3D6 D6D3E24B C3D5E3D3 | ERNIE.TOOLS.CNTL | 40404040 40404040 40404040 40404040 | | 40404040 40404040 40404040 | | Area length: 00000008 Area value: D6C6C6E2 C5E30028 | OFFSET.. | Area length: 00000008 Area value: 07C4C1E3 C1E2C5E3 | .DATASET | Area length: 00000008 Area value: D6C6C6E2 C5E3002C | OFFSET.. | Area length: 00000006 Area value: E2D4E2E5 D3F1 | SMSVL1 |**

# **Step 7: Formatting and Reviewing the**

#### **Trace…**

- **The final REQUEST= in our job was a REQUEST=DEFINE The X'68' length is the function-specific parameter list for RACROUTE REQUEST=AUTH**
	- Offset X'04' (value X'88') indicates that this is a TYPE=DELETE and DSTYPE is not V or M
	- OFFSETxx (X'0C') is the VOLSER name ("SMSVL1")
	- OFFSETxx (X'10') is the CLASS name ("DATASET")
	- OFFSETxx (X'34') is the ENTITY ("ERNIE.TOOLS.CNTL")

![](_page_34_Picture_174.jpeg)

#### **SAFTRACE Records for our Batch Job**

• Now we can fill in our table...

![](_page_35_Picture_130.jpeg)

### **RACROUTE and Callable Service Numbers**

![](_page_36_Picture_24.jpeg)

![](_page_36_Picture_25.jpeg)

Note: Callable Service IRRSEQ00, R Admin, has its own trace facility.

#### Table 18. RACROUTE CALL= service type number

![](_page_36_Picture_26.jpeg)

#### **A Few Last Points**

- **Due to nesting of some services PRE and POST trace records might not be in sequential order. For example, you might see two PRE calls and then two POST calls.**
- **Not all parameters appear in the trace. For example, passwords don't appear in the trace.**
- **When tracing z/OS UNIX System Services calls, you need to have a "\*"** in the jobname to catch any **spawned address spaces.**

![](_page_37_Picture_5.jpeg)

#### **Questions**

![](_page_38_Picture_2.jpeg)

#### **How to Contact Me**

Mark Nelson **markan@us.ibm.com** 

#### **Session Evaluation**

Be sure to rate your experience using the VSC2023 app.

Your opinion helps us bring you the best experience. Please let us know your thoughts.

![](_page_39_Picture_4.jpeg)

![](_page_39_Picture_69.jpeg)

![](_page_40_Picture_0.jpeg)

# **SAFTRACE Demystified**

Mark Nelson, CISSP®, CSSLP ®, Senior Technical Staff Member

IBM ® Poughkeepsie

Lem Z . Complic **A**.ISPF · Audit · DB2 · Jembler . Security Mana //IP Users . UNIX . Master gital Certificates · Encrypti iystem Z · Compliance · REX PF · Audit · DB2 · CICS · TCS Master Key . Digital Certi **Encryption · System Z** Compliance · REXY **SPF · Audit · DP** CICS . TCS/IP **JIX · Master I** 

**KNOWLEDGE** is your best defense

![](_page_40_Picture_6.jpeg)